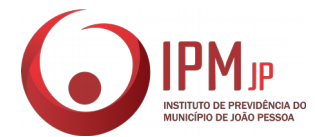

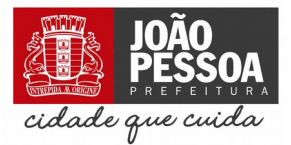

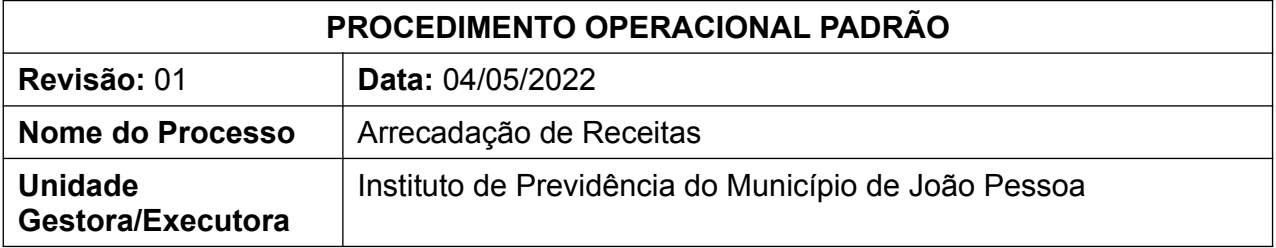

#### **1. FUNDAMENTO LEGAL**

Lei ordinária nº 10.684, de 28 de dezembro de 2005, alterada pela Lei ordinária nº 13.980, de 03 de julho de 2020; e Lei Orçamentária Anual do ano corrente.

#### **2. OBJETIVO**

Arrecadar no Sistema Integrado de Planejamento e Gestão Fiscal (SIGEF) as receitas repassadas ao Instituto de Previdência do Município, com a finalidade de custear as despesas deste e prestar informações aos seus usuários.

#### **3. LISTA DE TERMOS**

**CONTABILIZAÇÃO** – Fazer sistematicamente o registro dos fatos que envolvem transações financeiras (entradas e saídas de dinheiro e sua finalidade) de uma pessoa jurídica; escrituração.

**CONTRIBUIÇÃO PREVIDENCIÁRIA** – Pagamento de natureza tributária que é destinado aos gastos com previdência; contribuição que incide sobre o valor da folha de pessoal relativa aos servidores ativos dos Poderes Executivo e Legislativo, suas autarquias e fundações e dos inativos e pensionistas mantidos pelo Município, na forma da lei.

**RECEITA** – Ingressos de recursos financeiros nos cofres do Ente.

#### **4. LISTA DE SIGLAS**

**1Doc** – Plataforma de comunicação e gestão documental p/ Órgãos Públicos

**IPMJP** – Instituto de Previdência do Município de João Pessoa

**CMJP** – Câmara Municipal de João Pessoa

**EMLUR** – Autarquia Especial Municipal de Limpeza Urbana

**FMS** – Fundo Municipal de Saúde

**PMJP –** Prefeitura Municipal de João Pessoa

**SEMOB** – Superintendência Executiva de Mobilidade Urbana

**SET-ORC** – Setor de Orçamento

**SET-FIN** – Setor de Finanças

**SIGEF** – Sistema Integrado de Planejamento e Gestão Fiscal

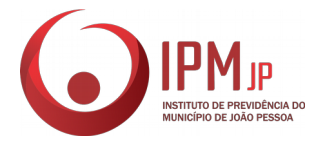

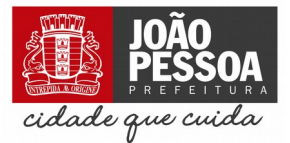

**TRT** – Tribunal Regional do Trabalho

#### **5. ABRANGÊNCIA**

-

Seção de Contabilidade, Orçamento e Finanças, Órgão de Origem (CMJP, EMLUR, SEMOB, FMS, PMJP, TRT, FMS), Divisão de Administração e Finanças, Seção de Compensação previdenciária e Assessoria Jurídica.

# **6. AÇÕES EM CASO DE NÃO CONFORMIDADE**

### **7. PERIODICIDADE DO PROCESSO**

Pode ocorrer diariamente.

### **8. PROCEDIMENTOS**

# **1 – SETOR DE FINANÇAS**

- 1.1 Verificar a existência de receitas pendentes de contabilização;
- 1.2 Informar ao Setor de Orçamento sobre novas entradas de recursos.

## **2 – SETOR DE ORÇAMENTO**

2.1 – Se houver receitas a serem contabilizadas, verificar se o setor possui os relatórios referente as receitas;

2.1.1 Caso o setor possua os relatórios, proceder com a arrecadação no Sistema de Contabilidade, Orçamento e Finanças;

2.1.2 Caso o setor não possua os relatórios solicitar os relatórios ao órgão de origem da receita via 1Doc.

2.2 – Se não houver receitas a serem contabilizadas, verificar se existem Órgãos com contribuições em atraso;

2.2.1 Encaminhar as informações ao GAB-SUP para que seja realizado o envio do Ofício de cobrança para os Órgãos com contribuições em atraso.

# **3 – ÓRGÃO DE ORIGEM**

3.1 – Enviar cópia eletrônica dos relatórios à SEC-COF via 1Doc.

# **4 – GAB-SUP**

4.1 Enviar Ofício de cobrança ao(s) Órgão(s) de Origem das contribuições em atraso.

#### **5 – SET-CNT**

5.1 – Realizar a arrecadação da receita no SIGEF:

5.1.1 Acessar o SIGEF;

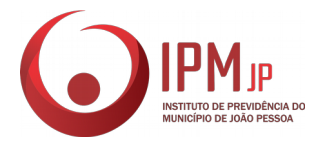

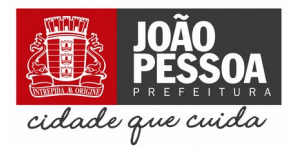

5.1.2 Procurar e selecionar a opção "Guia Recebimento";

5.1.3 Preencher os campos com os dados da receita a ser arrecadada (Data, Unidade Gestora/Gestão, Domicílio de origem, Valor, Recolhedor e Observação);

5.1.4 Adicionar os lançamentos de acordo com a natureza da receita, conforme tabela em anexo;

- 5.1.5 Confirmar, Conferir os dados e Incluir;
- 5.1.6 Procurar e selecionar a opção "Imprimir Guia Recebimento";
- 5.1.7 Salvar em formato PDF a Guia de Recebimento;

5.2 Arquivar a guia na pasta destinada as guias de recebimento do mês, que se encontra em "I:\DIV-ADF\SEC-COF\GUIAS DE RECOLHIMENTO\GUIAS DE RECEBIMENTO 2022";

5.3 Atualizar as planilhas de controle de receitas, que se encontram em "I:\DIV-ADF\ SEC-COF\REPASSES E OUT INF 2022".

### **9. CUIDADOS ESPECIAIS E OUTRAS OBSERVAÇÕES**

-

#### **10. FLUXOGRAMA DO PROCESSO**

10.1 – Processo de Arrecadação de Receitas

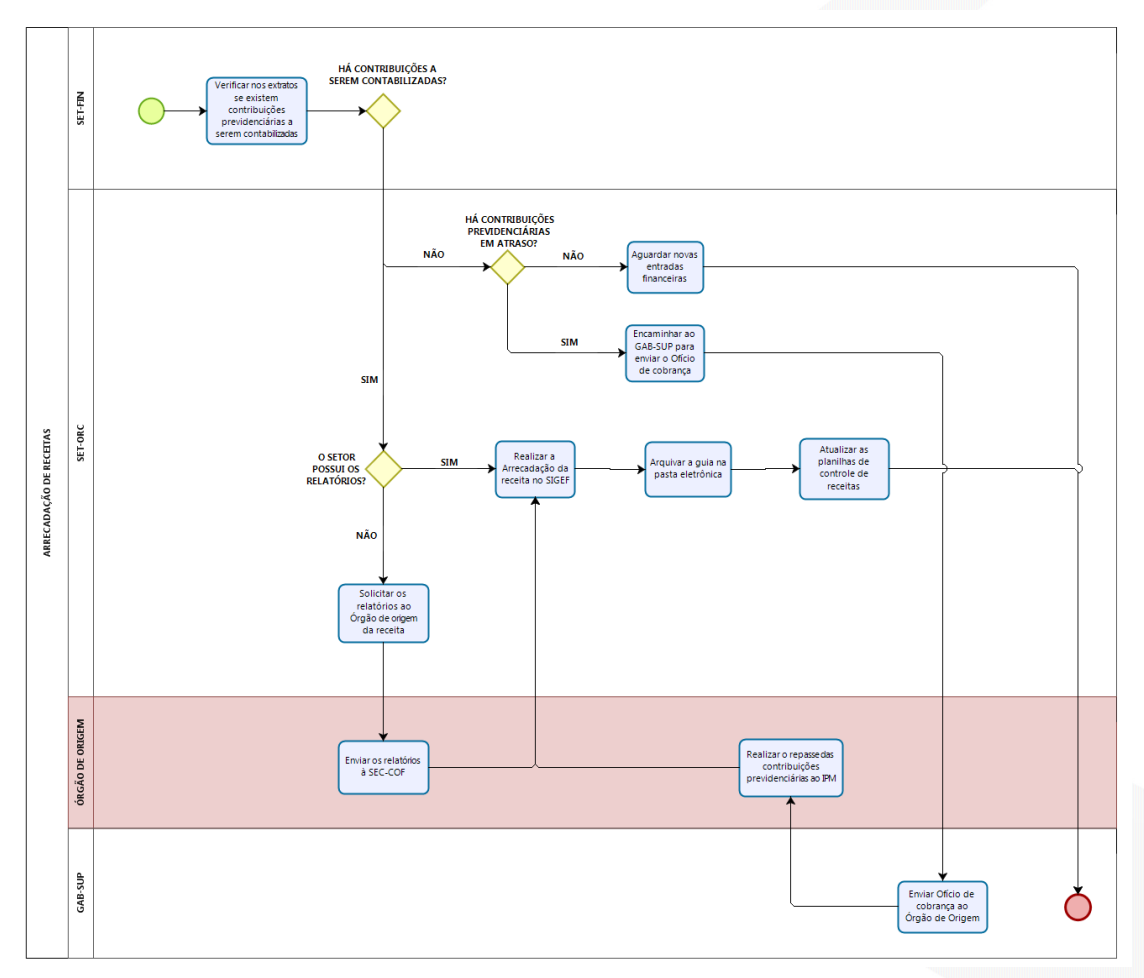

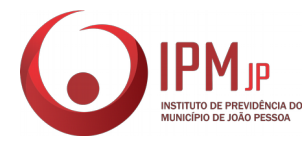

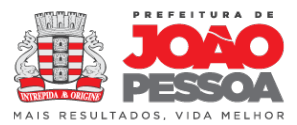

# **ANEXO I**

# **LANÇAMENTOS DE ACORDO COM A NATUREZA DA RECEITA**

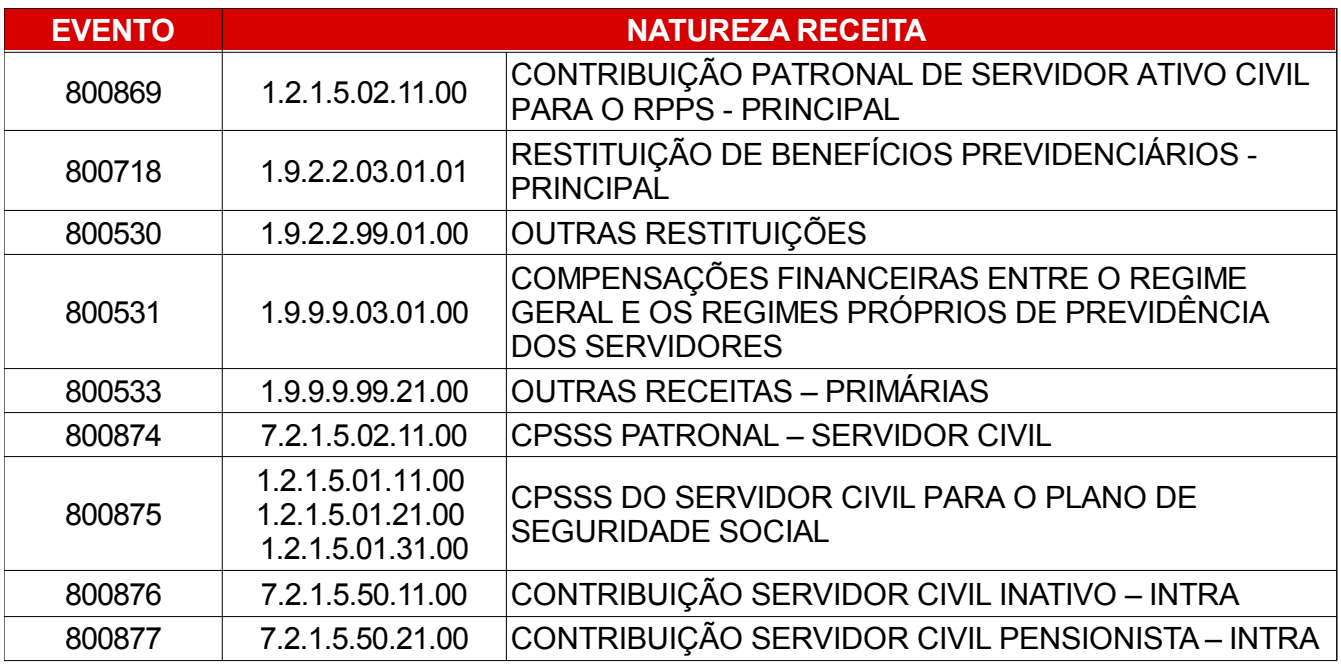